## **総合振込 1.受取人マスタ作成 (1)受取人マスタの登録** 総合振込をするには、事前に振込先を受取人マスタに登録する必要があります。 残高照会<br>入出金明細照会 総合/給与振込他<br>(ファイル伝送) 税金各種料金<br>- 払込み 利用者情報<br>- 恋吏 資金統計 ふトップ 「総合振込メニュー」から受取人マ 一<br>「一」 其与振込 総合振込 > 預金口座振替 > 入出金明細 振込入金明細  $\mathbf{v}$ スタ作成をクリックして「受取人マ 外 コファイル送受信 スタ一覧」画面に移ってください。 聞じる 終合振込メニュー 日1<mark>:</mark>の取引 振込データの新規登録や修正、送信済データを利用した振込データの登録などを行います。 データ登録 作成した振込データの承認や送信を行います。承認・送信権限者が操作できます。 -<br>データ承認・送信 振込データ送信の通信結果を印刷できます。 通信結果報告書印刷 コム情報の管理 振込先口座 (受取人マスタ) の新規登録、修正、削除などを行います。 受取人マスタ作成 総合/絵写撰込御/ファ イル伝送 受取人マス 受取人マスター覧 CIBMZ141 -<br>振込先口座(受取人マスタ)の新規登録、修正、削除などを行います。<br>目的のボタンを押してください。 | 新しく受取人マスタを登録 新しく振込先を受取人マスタに登録する場合は、「新規登録」ポタンを押してください。 **2** 新規登録をクリックしてください。 新規数码  $\rightarrow$ 全銀形式、CSV形式のファイルを使用して振込先を登録する場合は、「外部ファイル入力」ボタンを<br>押してください。 ※外部ファイルを利用して、受取人マスタ 外部ファイル入力 > を登録することも可能です。

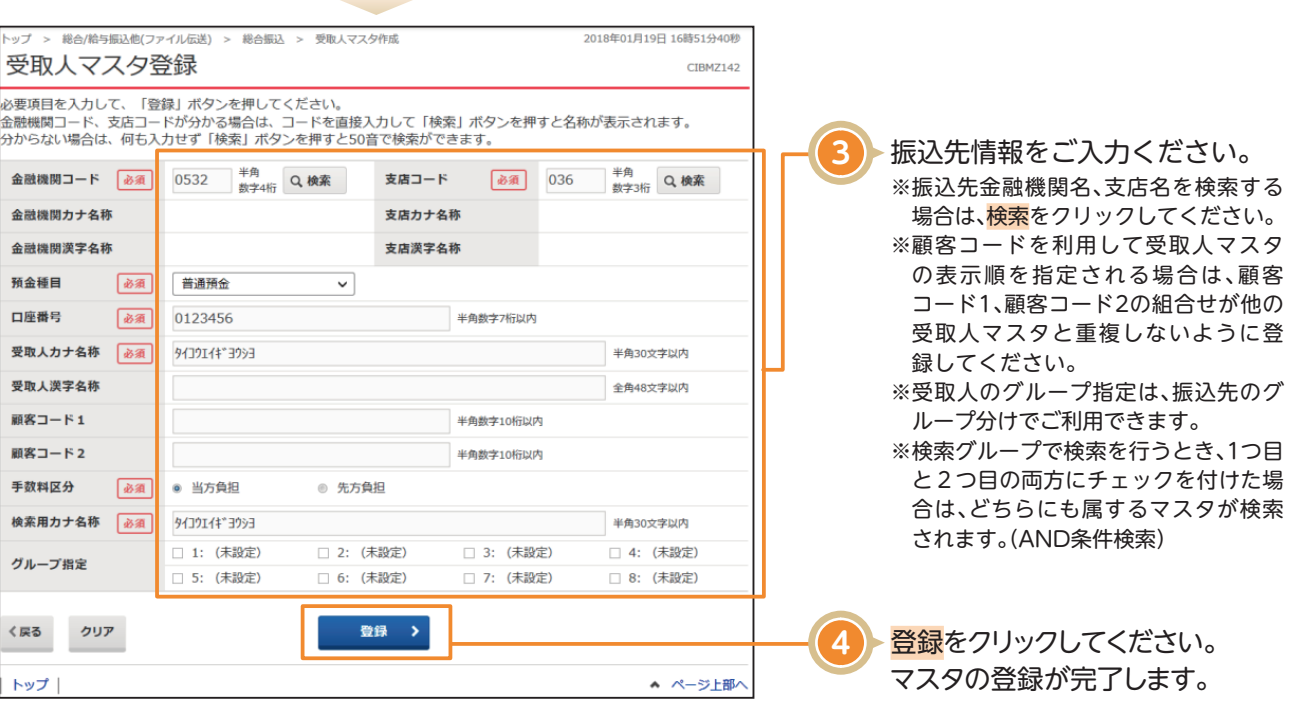